# Gebruik van command-line operating systems

#### Mattias Holm & Kristian Rietveld

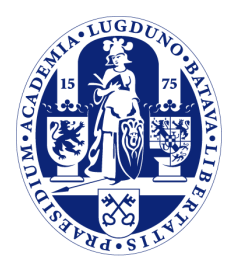

Universiteit Leiden

The Netherlands

## Overzicht

- Waarom hier meer over leren?
- Wat is een shell?
- Hoe werkt een shell?
- Pipes en redirectie
- Handige utilities
- Shell scripting
	- `Back ticks`
	- Control flow
	- Shell configuratie
- Verdere informatie & opdracht

## Waarom hier meer over leren?

- Goed begrip van de werking van de shell belangrijk voor het bevatten van operating systems.
- En ter uitbreiding van je "gereedschapskist"
- Door te leren programmeren in shell kan je in de toekomst veel tijd uitsparen!

## Wat is een shell?

- Iedereen heeft ooit met een shell gewerkt.
- Windows: command.com, powershell
- UNIX: bash, tcsh, zsh, etc.
- Er bestaan ook "graphical shells", maar wij zullen ons richten op command line.
- Shell waarmee we vandaag werken: bash.

#### Wat is een shell?

- De voornaamste taak van een shell is het opstarten van programma's.
- Daarnaast beheert het de "environment" en "current working directory".
- Shells hebben vaak ingebouwde commando's, waar de scheiding ligt verschilt per shell en besturingssysteem.

### Shell environment

- Opslag van verschillende variabelen belangrijk voor het functioneren van het systeem.
- Voorbeelden:
	- PATH
	- HOME
	- USER

#### Hoe werkt een shell?

- Stel we typen in "ls".
- "Is" is geen ingebouwd commando.
- Voor elke directory in PATH kijken we of deze een "ls" executable bevat.
- Zodra we een executable vinden wordt deze geladen en uitgevoerd.
- Als de executable "klaar" is komt de controle terug bij de shell.

## Executie in de achtergrond

- Je kan een programma ook in de achtergrond uitvoeren, zodat de controle meteen weer terug komt bij de shell. - Plaats het teken "&" direct achter de opdracht.

# Job control

- Met het commando "jobs" kun je bekijken welke processen de shell beheert.
- Je kan refereren naar proces n met %n
- Zo kan je een proces naar de voorgrond brengen met "fg %1"
- Of naar de achtergrond met "bg %1"
- Proces op de voorgrond tijdelijk stoppen kan met control-Z.
- Control-C beeindigt het proces normaliter. - Control-D stuurt EOF signaal.

## Pipes en redirection

- Veel programma's produceren output.
- Vaak de keuze of dit naar file is of *stdout* of *stderr*.
- Input komt ook of vanuit een file of vanuit *stdin*.

# Pipes

- Met de shell kan je *stdout* van een proces knopen aan *stdin* van een ander.
- Symbool: "|" (pipe)
- Zo'n aaneenschakeling wordt ook wel een "pipeline" genoemd.

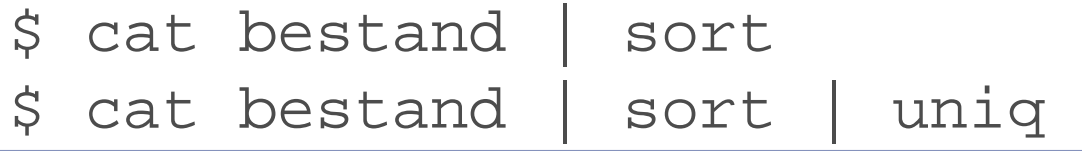

#### Redirectie

- Daarnaast kan je met de shell de *stdout* van een proces knopen aan een file.
- Analoog voor *stdin*.
- Symbolen:
	- Output: ">" ("uit het proces")
	- Input: "<" ("in het proces")

```
$ cat bestand | sort > gesorteerd
$ cat bestand | sort | uniq > unieken
$ sort < bestand
$ sort < bestand > gesorteerd
```
## Redirectie (vervolg)

- Standaard zal ">" de huidige file overschrijven. Om dit te voorkomen:
	- Output en append: ">>"

\$ cat bestand > alles \$ cat bestand1 >> alles cat bestand2 >> alles

## Redirectie (vervolg)

- Ook kunnen we specifieke *file descriptors* selecteren voor input of output.
- In het algemeen:
	- $0 =$  stdin
	- $1 =$  stdout
	- 2 = stderr

\$ gcc fout.c > warnings # werkt niet! \$ gcc fout.c 2> warnings

## Redirectie (vervolg)

- Je kan file descriptors ook dupliceren. - Syntax:
	- "2>&1" file descriptor 2 is nu een kopie van 1.
- Alles wat wordt geschreven naar *stderr*, komt nu terecht in *stdout*.
- Volgorde is belangrijk!

```
$ gcc fout.c | less # werkt niet!
$ gcc fout.c 2>&1 | less
$ gcc fout.c > warnings 2>&1
```
## Utilities

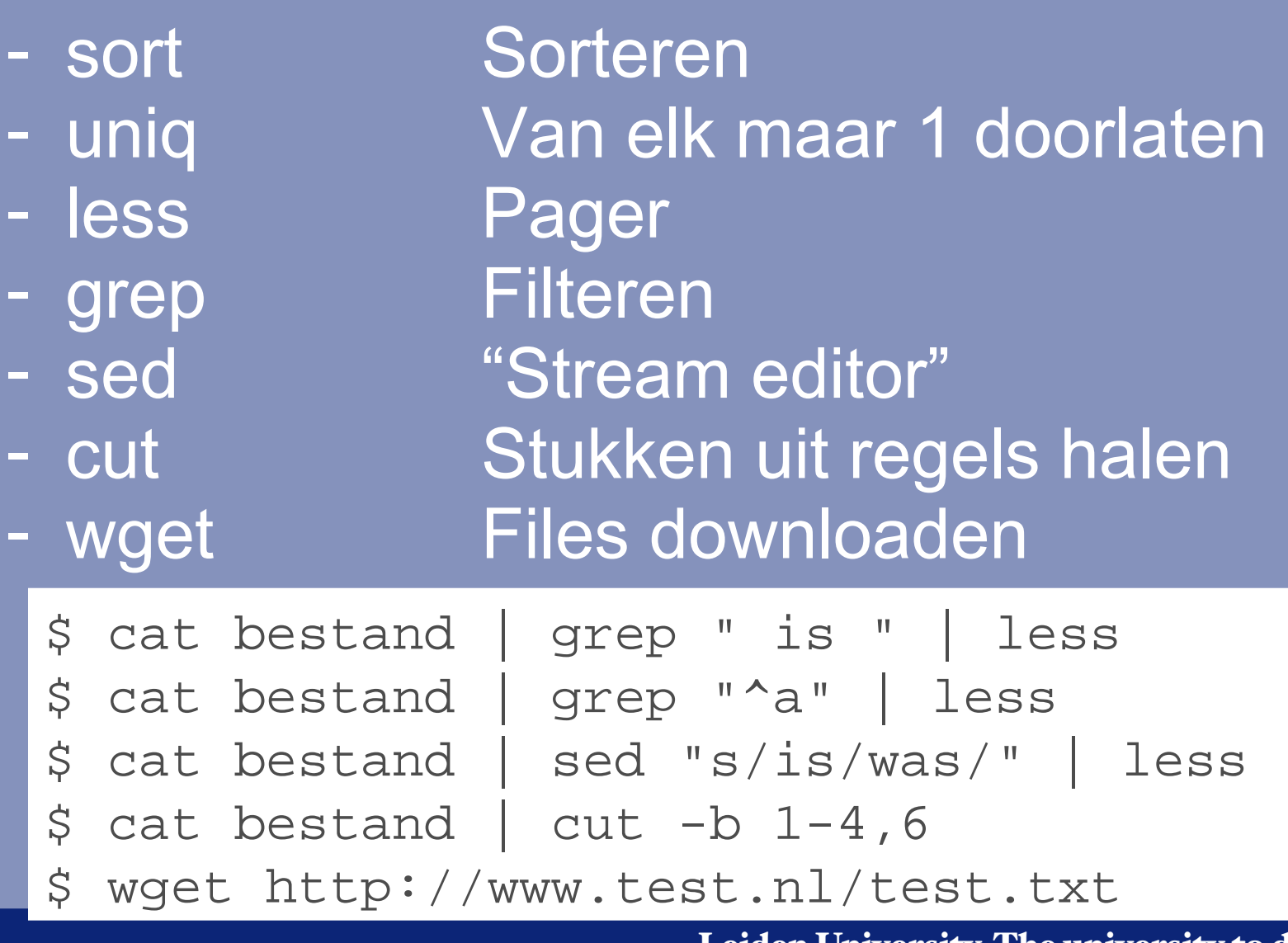

## Utilities (vervolg)

- Er zijn veel meer van dit soort utilities.
- Zoeken kan met "*man -k <woord>* ".
- Uiteraard kan je ook zelf dit soort utilities schrijven!
- Sommige utilities maken gebruik van regular expressions, erg handig om te bestuderen.

# Regular Expression

- Enkele symbolen:
	- ^ betekent begin van de regel
	- \$ betekent eind van de regel
	- elk mogelijk karakter
	- 0 of meer keer
	- ? 1 of meer keer
	- {n,m} tussen n en m keer
	- /.../ "match" operator

# Regular Expressions (verv.)

- Voorbeelden:
	- /^foo/ foo aan het begin van de regel.
	- /foo\$/ foo aan het eind van de regel.
	- /^foo\$/ regel bevat alleen foo.
	- /^.foo\$/ elk mogelijk karakter, daarna foo.
	- /9?foo/ 1 of meer negens, gevolgd door foo.

## Regular Expression (verv.)

- /.\*foo/ allerlei mogelijke combinaties, daarna foo overal in de string.

- /.\*foo\$/ zelfde als bovenstaande, maar na foo mag niks volgen.

# Shell scripting

- Pipelines kunnen lang worden en je wilt deze niet keer op keer intypen.
- We kunnen deze hergebruiken door een script file te maken.
- Deze scripts kunnen dan worden uitgevoerd alsof het programma's zijn.

## Shell scripting

- De "shebang" regel (#!) geeft aan welk programma het script kan uitvoeren.
- Daarvoor moet het script executable zijn: *chmod +x <script\_file>*
- *\$1, \$2* enzovoort bevatten de argumenten. - *\$\** bevat alle argumenten.
- *\$?* bevat exit code van laatste programma

```
#!/bin/bash
echo $1 $2
echo $*
cat $1 | sort | uniq > $2
```
# Shell scripting (vervolg)

- We zagen al dat je *echo* kunt gebruiken om strings te printen.
- Vaak is er ook een geavanceerder *printf* commando.

# Shell scripting (vervolg)

- Je kan variabelen aanmaken en gebruiken.
- En er ook mee rekenen.
- Let op: geen spaties rond de "="!
- Met "*export*" plaats je een variable in het "environment".

$$
\begin{array}{c}\n\dot{\mathbf{S}} \ \ \mathbf{a} = 1 \\
\dot{\mathbf{S}} \ \ \mathbf{b} = \dot{\mathbf{S}} \ (\ (\mathbf{a} + 1) \ ) \\
\dot{\mathbf{S}} \ \ \mathbf{b} = \dot{\mathbf{S}} \ (\ (\mathbf{b}/2) \ )\n\end{array}
$$

## Verschil in quotes

- "..": Interpreteer variabelen.
- '..': Geen interpretatie van variabelen.
- `..`: Interpreteer variabelen en het resultaat als commando en voer deze uit.

- $\sin 2x = 1$
- \$ echo "ls \$a"
- \$ echo 'ls \$a'
- \$ echo `ls \$a`
- $\sin 2x = \sin x$
- \$ echo `ls \$a`

## **Control flow**

- Zoals de meeste andere programmeertalen, heeft bash ook "compound commands" voor control flow:
	- if/else,
	- for,
	- while,
	- case.

- Het is overigens zo dat control flow niet alleen in een script file werkt, ook gewoon op de command line.

## For compound command

- Itereert over een lijst elementen, heeft het meest weg van *foreach.*

```
for i in 1 2 3; do
     echo $i;
done
for i in ls -1; do
     echo $i;
done
for i in `ls -1`; do
     echo $i;
done
```
## If compound command

- Kies een lijst commando's om uit te voeren, gebaseerd op de exit status van de "conditie".

```
if true; then
     echo "test";
else
     echo "false";
fi
```
## "test" utilitity

- Als "conditie commando" wordt vaak gebruik gemaakt van het progamma "test"
- [ is een symlink naar of kopie van "test"
- De exit status geeft het resultaat van de evaluatie aan: nul = true, niet-nul = false

## "test" utility (vervolg)

- Met "-e" kunnen we bijvoorbeeld bekijken of een file bestaat:

```
$ test -e /dev
$ echo $?
\bigcap$ test -e /def
$ echo $?
1
```
## "test" utility (vervolg)

- Of met het if compound commando:

```
if test -e /dev; then
     echo "/dev exists";
fi
if [ -e /dev ] ; then
     echo "/dev exists";
fi
```
## "test" utility (vervolg)

- Andere mogelijkheden:
	- Meer file tests
	- String comparison  $(=, !=, <, >)$
	- Integer comparison (-eq, -ne, -gt, -lt)
	- Boolean AND en OR (-a, -o)
- Je kan gewoon shell variabelen gebruiken, aangezien deze worden geexpandeerd voordat "test" wordt aangeroepen.

## Case compound command

- Werkt als een simpel switch statement.

```
case $1 in
        'start')
               echo "start selected";
               \frac{1}{\sqrt{2}}'end')
               echo "end selected";
               \frac{1}{l};
       *)
               echo "nothing selected";
               \frac{1}{\sqrt{2}}
```
esac

#### Shell aanpassen

- De shell kan je uiteraard aanpassen aan je wensen.
- Vaak door het aanpassen van environment variabelen.
- Bijvoorbeeld het prompt, variabele PS1:
	- *export PS1="\u@ \h:\w\\$ "*
- Daarnaast kun je dingen instellen met "shopt" en "ulimit"

#### Wanneer de shell start

- Je kan commando's laten uitvoeren wanneer de shell wordt gestart.
- Gebruik daarvoor de volgende shell scripts:
	- Voor een "login shell": ~/.bash\_profile
	- Anders: ~/.bashrc

#### Voorbeelden

- /etc/init.d/postgresql

#### Meer informatie

- man bash
- *Classic Shell Scripting*. Robbins, Beebe. O'Reilly.
- */etc/init.d* op Linux systemen staat meestal vol met (goede en slechte) voorbeelden.

# Volgende week

- Meer utilities die je samen met shell kunt gebruiken.
- Awk.
- Perl.
- Ins en outs van Makefiles.
- Makefiles en shell combineren.

### Opdracht / Practicum

- Practicum in zaal 411.